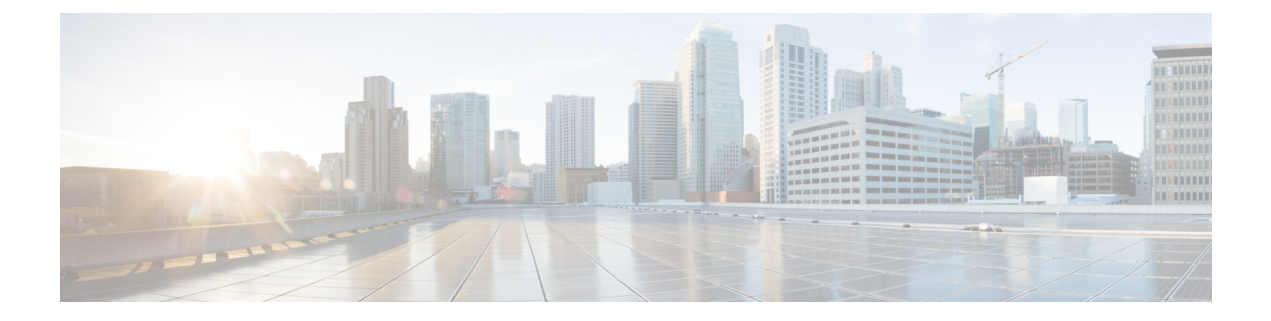

# **IP SLA QFP** タイム スタンプ

このモジュールでは、IP サービス レベル契約(SLA)UDP ジッター動作の IPSLA QFP タイム スタンプ機能を設定する方法について説明します。この新しいプローブおよびレスポンダ構造 により、より正確なネットワーク パフォーマンス測定が可能になります。

- [機能情報の確認](#page-0-0) (1 ページ)
- IP SLA QFP タイム [スタンプの前提条件](#page-0-1) (1 ページ)
- IP SLA QFP タイム [スタンプの制限事項](#page-1-0) (2 ページ)
- IP SLA OFP タイム [スタンプに関する情報](#page-1-1) (2ページ)
- IP SLA QFP タイム [スタンプの設定方法](#page-4-0) (5 ページ)
- IP SLA QFP タイム [スタンプの設定例](#page-13-0) (14 ページ)
- [その他の参考資料](#page-14-0) (15 ページ)
- IP SLA QFP タイム [スタンプに関する機能情報](#page-15-0) (16 ページ)

## <span id="page-0-0"></span>機能情報の確認

ご使用のソフトウェアリリースでは、このモジュールで説明されるすべての機能がサポートさ れているとは限りません。最新の機能情報および警告については、「Bug [Search](https://tools.cisco.com/bugsearch/search) Tool」および ご使用のプラットフォームおよびソフトウェア リリースのリリース ノートを参照してくださ い。このモジュールで説明される機能に関する情報、および各機能がサポートされるリリース の一覧については、機能情報の表を参照してください。

プラットフォームのサポートおよびシスコ ソフトウェア イメージのサポートに関する情報を 検索するには、CiscoFeature Navigator を使用します。CiscoFeature Navigator にアクセスするに は、[www.cisco.com/go/cfn](http://www.cisco.com/go/cfn) に移動します。Cisco.com のアカウントは必要ありません。

# <span id="page-0-1"></span>**IP SLA QFP** タイム スタンプの前提条件

• IP SLA QFP タイム スタンプ機能が動作するためには、レスポンダとプローブが設定され ているデバイスがともに、QFP タイム スタンプをサポートしている Cisco ソフトウェア イメージを実行している必要があります。

- 一方向遅延を正確に測定するには、NTP などによる送信元デバイスとターゲット デバイ スとの間のクロック同期が必要です。送信元デバイスおよびターゲット デバイスで NTP を設定するには、『*Network Management Configuration Guide*』の「Performing Basic System Management」の章の作業を実行します。
- IPSLA アプリケーションを設定する前に、**show ipsla application** コマンドを使用して、ご 使用のソフトウェア イメージでサポートされている動作タイプを確認してください。

## <span id="page-1-0"></span>**IP SLA QFP** タイム スタンプの制限事項

- 送信者またはレスポンダのデバイスをリブートした後、SNTP が FP クロックを RP クロッ クに同期するまで、転送プロセッサ (FP) およびルート プロセッサ (RP) の時刻が正確 でない場合があります。デバイス FP と RP の時刻が安定する前に動作が実行されるのを 回避するには、UDP ジッター動作を開始する前にリブート後に数分待機します。
- IP SLA UDP ジッター動作によって報告される一方向遅延の値は、NTP 同期レベルによっ て決まります。デバイスが同期されていても、デバイスのNTPオフセット値が大きいと、 一方向値が正しくない場合があります。オフセット値が大きくなりすぎた場合は、一方向 値が報告されない場合があります。また、デバイスの NTP オフセット値は変動する場合 があるので、これらの変更は報告される一方向値に反映されます。
- 送信元デバイスに最適化されたタイム スタンプの場所を設定し、ターゲット IP SLA Responder が設定されているデバイスが最適化されたタイム スタンプの場所をサポートし ていない場合、IP SLA 動作は失敗します。
- IP SLA QFP タイム スタンプは、Cisco CSR 1000v または Cisco ISRv ではサポートされてい ません。

# <span id="page-1-1"></span>**IP SLA QFP** タイム スタンプに関する情報

### **IP SLA UDP** ジッター動作

IP サービス レベル契約(SLA)UDP ジッター動作は、VoIP、Video over IP、またはリアルタイ ム会議などのリアルタイム トラフィック アプリケーションのネットワーク適合性を診断しま す。

ジッターとは、パケット間の遅延のばらつきを意味します。複数のパケットが発信元から宛先 に連続的に送信される場合(たとえば 10 ミリ秒間隔で)、ネットワークが理想的に動作して いれば、宛先は10ミリ秒間隔でパケットを受信します。しかし、ネットワーク内に遅延(キュー イング、代替ルートを介した受信など)が存在する場合、パケット間の到着遅延は、10ミリ秒 より大きい場合も、10ミリ秒より小さい場合もあります。この例を使用すると、正のジッター 値は、パケットの到着間隔が 10 ミリ秒を超えていることを示します。パケットが 12 ミリ秒間 隔で到着する場合、正のジッターは 2 ミリ秒です。パケットが 8 ミリ秒間隔で到着する場合、

負のジッターは 2 ミリ秒です。Voice over IP(VoIP)など遅延に影響されやすいネットワーク では、正のジッター値は望ましくありません。0 のジッター値が理想的です。

しかし、IPSLAUDPジッター動作の機能は、ジッタのモニタリングだけではありません。UDP ジッター動作には IP SLA UDP 動作によって返されたデータが含まれているため、UDP ジッ ター動作は多目的データ収集動作に使用できます。IP SLA が生成するパケットは、シーケン ス情報を送受信するパケット、および送信元および動作ターゲットからのタイムスタンプを送 受信するパケットを搬送します。UDPジッター動作は、この情報に基づいて次のデータを測定 できます。

- 方向別ジッター(送信元から宛先へ、宛先から送信元へ)
- 方向別パケット損失
- 方向別遅延(一方向遅延)
- ラウンドトリップ遅延(平均 RTT)

データの送信と受信でパスが異なる場合もあるので(非対称)、方向別データを使用すれば、 ネットワークで発生している輻輳や他の問題が発生している場所を簡単に突き止めることがで きます。

UDP ジッター動作は、合成(シミュレーション)UDP トラフィックを生成して機能します。 非対称プローブは、方向ごとのカスタム定義パケットサイズをサポートしており、それを使用 して、異なるパケットサイズを要求パケット(送信元デバイスから宛先デバイスへ)および応 答パケット(宛先デバイスから送信元デバイスへ)で送信できます。

UDP ジッター動作は、指定された頻度 F で、送信元デバイスから宛先デバイスに、サイズ S のN個の UDP パケットをTミリ秒間隔で送信します。それに応じて、サイズPのUDP パケッ トが宛先デバイスから送信元デバイスに送信されます。デフォルトでは、ペイロードサイズが 10 バイト (S) のパケット フレーム 10 個 (N) を 10 ミリ秒 (T) ごとに生成し、60 秒(F) ご とに動作を繰り返します。次の表に示すように、これらのパラメータは、指定した IP サービ スを最適にシミュレートできるようにユーザ設定可能です。

表 **<sup>1</sup> : UDP** ジッター動作パラメータ

| UDP ジッター動作パラメータ                    | <b> デフォルト</b> | 「コンフィギュレーショ」<br>ンコマンド  |
|------------------------------------|---------------|------------------------|
| パケット数(n)                           | 10 パケット       | udp-jitter num-packets |
| 要求パケット単位のペイロード   10 バイト<br>サイズ (S) |               | request-data-size      |

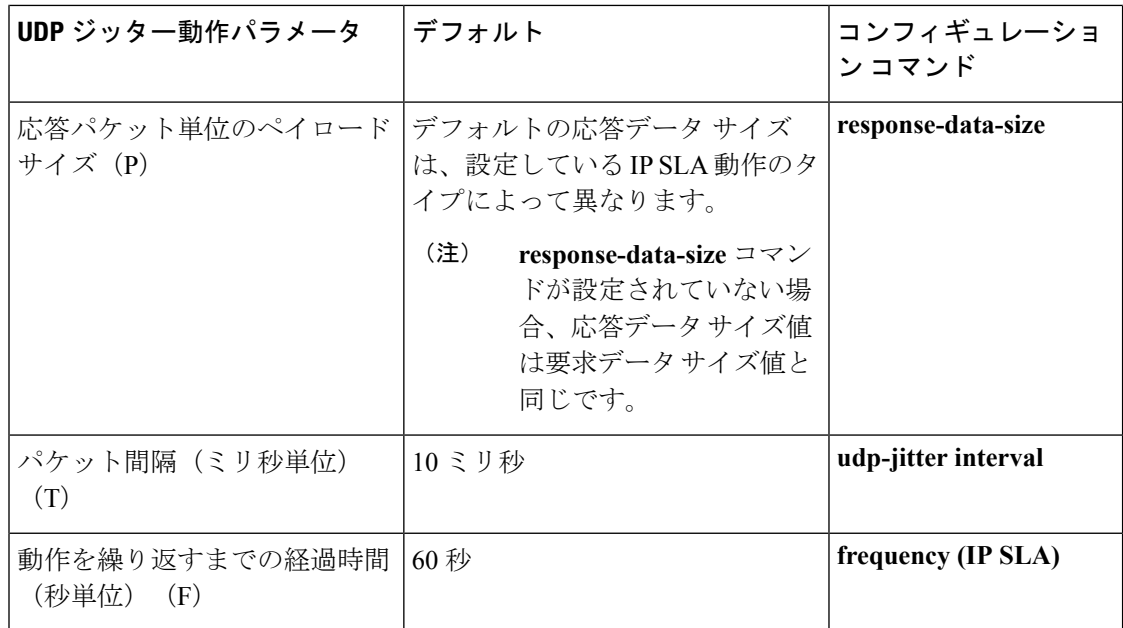

IPSLA動作は、合成(シミュレーション)ネットワークトラフィックを生成して機能します。 1つの IP SLA 動作(たとえば IP SLA 動作 10)は、動作の存続期間の間、指定された頻度で繰 り返されます。

## **QFP** タイム スタンプ

IP SLA UDP ジッターは、ラウンドトリップ時間、一方向遅延、ジッター、およびパケット損 失などのメトリックを測定するための、最も広く利用されている IP SLA 動作です。測定の精 度は、パケットが送信者とレスポンダの間で移動し戻る間に、タイムスタンプが取得される場 所によって異なります。

通常、IP SLA 動作のタイム スタンプは、ルート プロセッサ(RP)の IP SLA プロセスで取得 されます。タイム スタンプは、RP で発生したスケジューリング遅延の影響を受けるので、こ のタイムスタンプの場所が不正確で一貫性のない測定につながります。QFP タイム スタンプ は、RP から Cisco Packet Processor (CPP) にタイム スタンプの場所を移動します。

ただし、一方向遅延を測定するには、送信元デバイスとターゲットデバイスのクロックを同期 する必要があります。デバイスの CPP クロックは外部のクロック ソースと直接同期すること ができないため、RP クロックが外部のクロック ソースと同期され、SNTP を使用して RP と フォワーディング プロセッサ(FP)のクロックが同期されます。RP-FP 同期の精度は十分で はありません。この問題に対処するために、QFP タイム スタンプ機能の拡張 UDP ジッター プ ローブで RP と CPP 両方のタイム スタンプが保存されます。RTT とジッターの計算には CPP タイムスタンプが使用され、一方向計算は引き続きRPタイムスタンプに基づきます。そのた め、一方向遅延を正確に測定するには、NTP などによる送信元デバイスとターゲット デバイ スとの間のクロック同期が必要です。一方向遅延値は RP タイム スタンプを使用して計算さ れ、CPP タイム スタンプに基づく予測補正アルゴリズムを適用して修正されます。

QFP タイム スタンプには、拡張 UDP プローブと拡張レスポンダが含まれています。UDP プ ローブと IP SLA Responder が設定されているデバイスは共に、QFP タイム スタンプと最適化

されたタイム スタンプの場所をサポートする Cisco ソフトウェア イメージを実行している必 要があります(より正確な RTT 測定のため)。UDP ジッター動作が、最適化されたタイムス タンプの場所をサポートしていないデバイス上のレスポンダを対象としている場合、IP SLA プローブは失敗します。

## <span id="page-4-0"></span>**IP SLA QFP** タイム スタンプの設定方法

## 宛先デバイスでの **IP SLA Responder** の設定

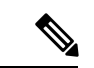

Responderでは、同じ送信元に対して固定ポートを設定しないでください。Responderが同じ送 信元に対して固定ポートを設定すると、パケットが正常に(タイムアウトまたはパケット損失 の問題が発生せずに)送信されたとしても、ジッター値はゼロになります。 (注)

#### 手順の概要

- **1. enable**
- **2. configure terminal**
- **3.** 次のいずれかを実行します。
	- **ip sla responder**
	- **ip sla responder udp-echo ipaddress** *ip-address* **port** *port*
- **4. exit**

#### 手順の詳細

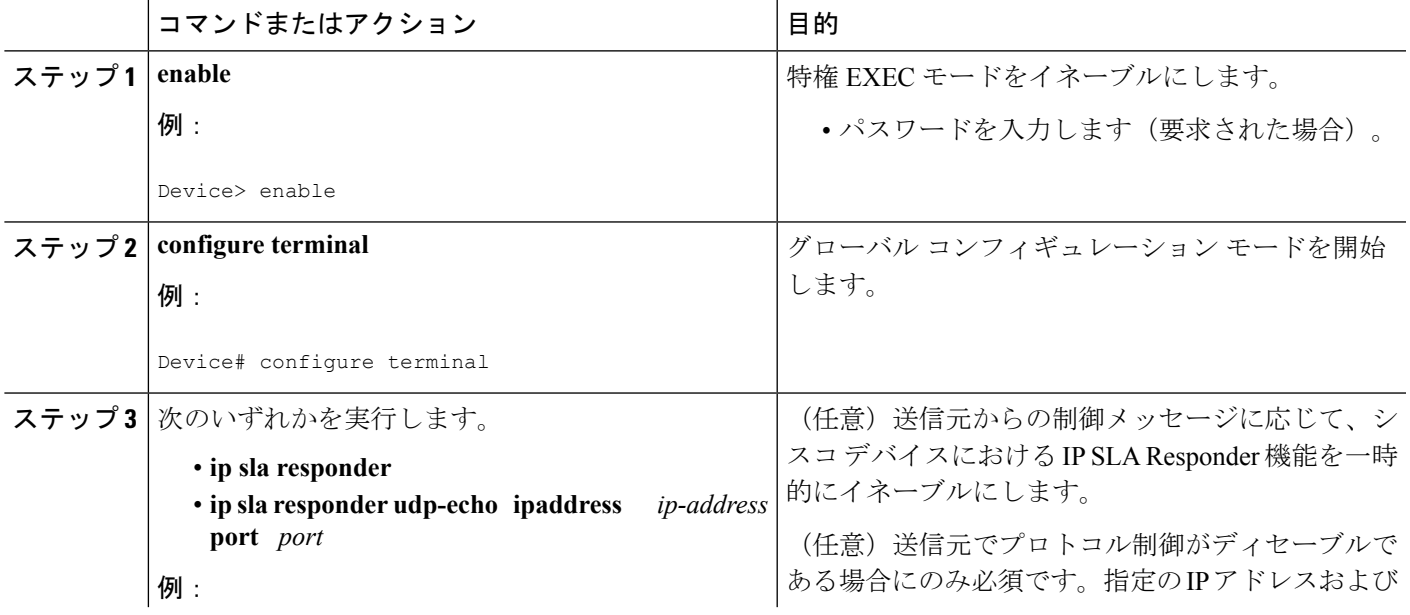

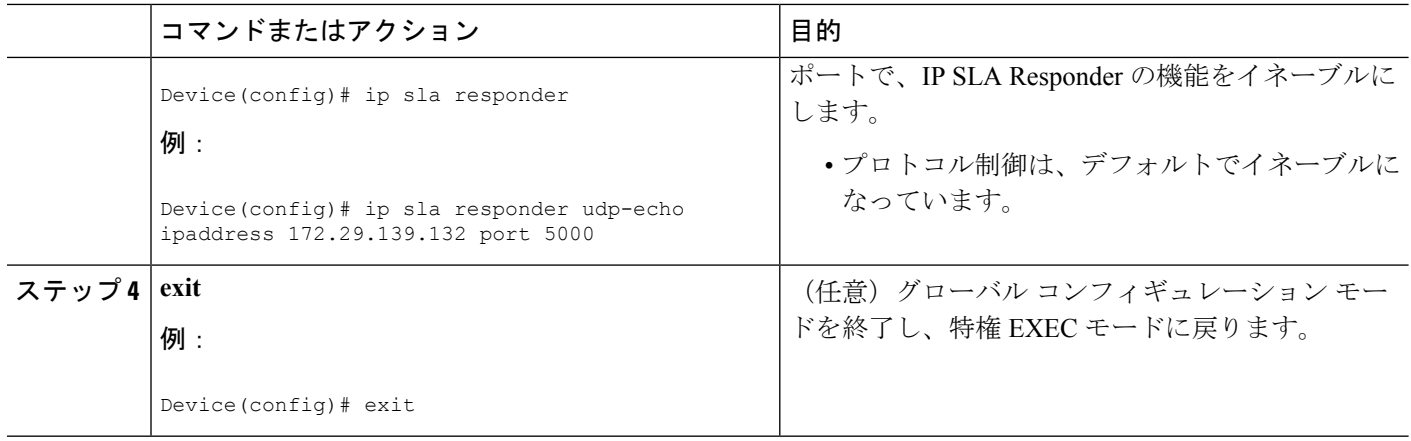

## 送信元デバイスの **UDP** ジッター動作の設定とスケジューリング

次のいずれかの作業のみを実行します。

- [送信元デバイスでの基本](sla-xe-16-10-book_chapter3.pdf#nameddest=unique_54) UDP ジッター動作の設定
- 追加特性を指定した UDP [ジッター動作の設定](sla-xe-16-10-book_chapter3.pdf#nameddest=unique_55)

#### **QFP** タイム スタンプを指定した基本 **UDP** ジッター動作の設定

送信元デバイスで QFP タイム スタンプを指定した UDP ジッター プローブを設定するには、 次の作業を実行します。

#### 手順の概要

- **1. enable**
- **2. configure terminal**
- **3. ip sla** *operation-number*
- **4. udp-jitter** {*destination-ip-address* | *destination-hostname*} *destination-port* [**source-ip** {*ip-address* | *hostname*}] [**source-port** *port-number*] [**control** {**enable** | **disable**}] [**num-packets** *number-of-packets*] [**interval** *interpacket-interval*]
- **5. frequency** *seconds*
- **6. precision microseconds**
- **7. optimize timestamp**
- **8. end**
- **9. show ip sla configuration** [*operation-number*]

#### 手順の詳細

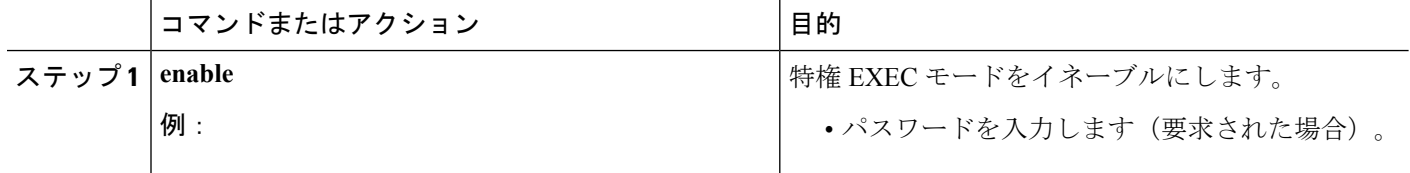

I

ш

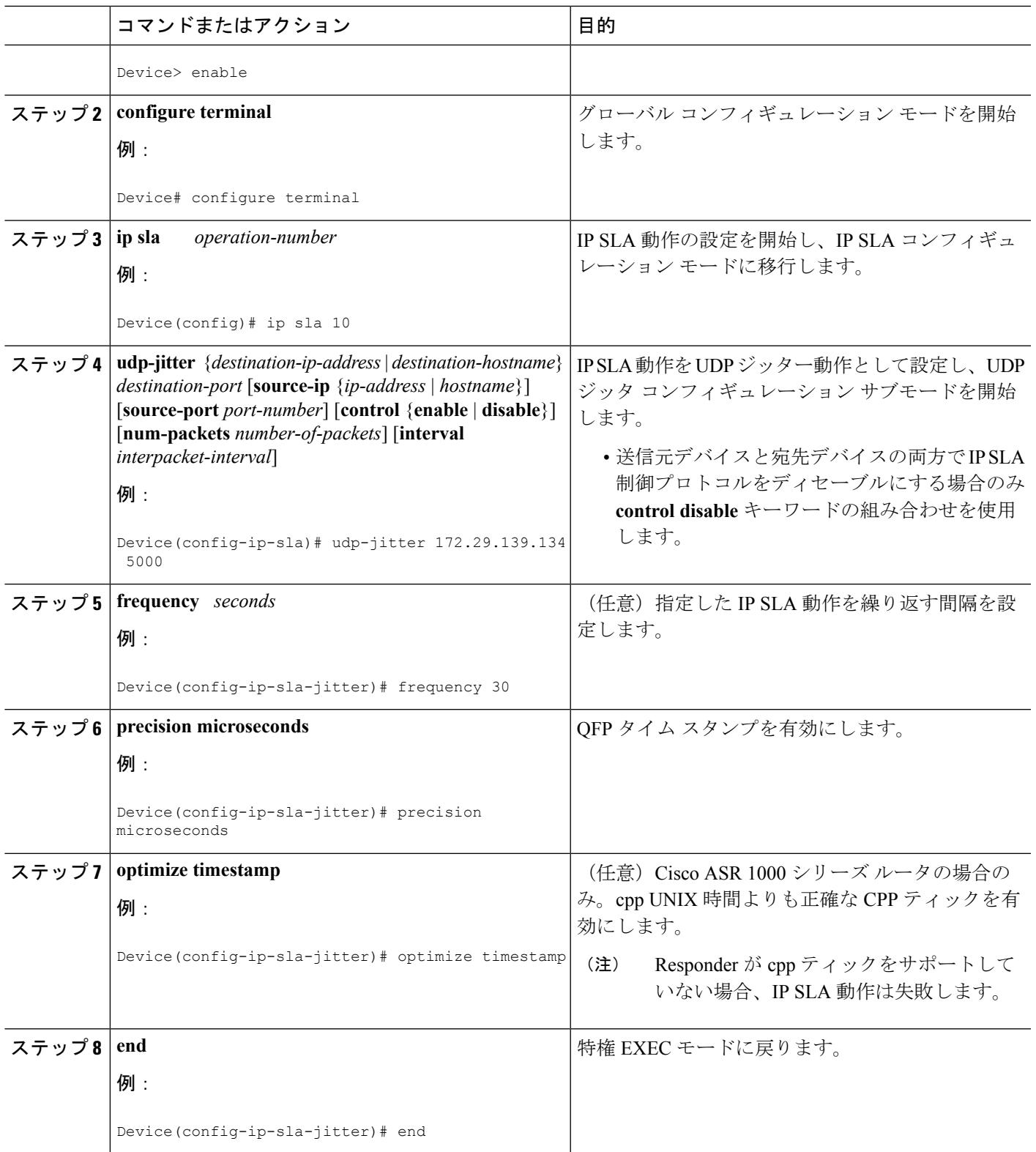

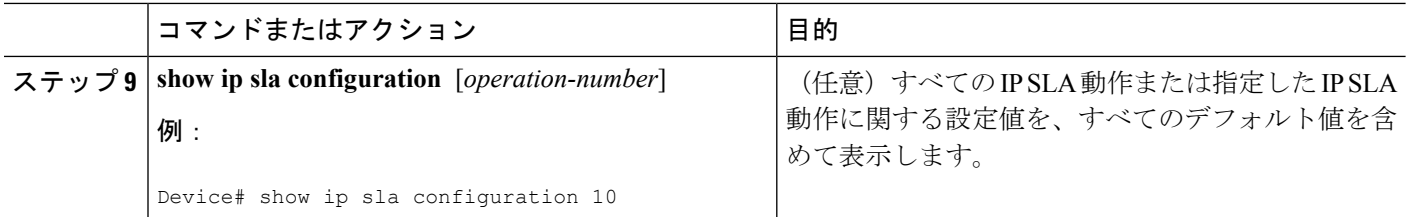

#### **QFP** タイム スタンプと追加特性を指定した **UPD** ジッター動作の設定

# (注)

- UDP ジッター動作には大量のデータが含まれるため、IP SLA UDP ジッター動作では IP SLA履歴機能(統計情報の履歴バケット)はサポートされていません。つまり、次のコマ ンドは UDP ジッター動作ではサポートされていません:**history buckets-kept**、**history filter**、**history lives-kept**、**samples-of-history-kept**、および **show ip sla history**
	- UDP ジッター動作の統計情報保存時間は、IP SLA で使用される MIB (CISCO-RTTMON-MIB)によって 2 時間に制限されます。**historyhours-of-statistics** *hours* グローバルコンフィギュレーションを使用して、これより大きな値に設定しても、保持さ れる期間が 2 時間を超えることはありません。ただし、Data Collection MIB を使用して動 作の履歴データを収集することはできます。詳細については、
	- 「CISCO-DATA-COLLECTION-MIB」(<http://www.cisco.com/go/mibs>)を参照してくださ い。

#### 手順の概要

- **1. enable**
- **2. configure terminal**
- **3. ip sla** *operation-number*
- **4. udp-jitter** {*destination-ip-address*| *destination-hostname*} *destination-port* [**source-ip**{*ip-address* | *hostname*}] [**source-port** *port-number*] [**control** {**enable** | **disable**}] [**num-packets** *number-of-packets*] [**interval** *interpacket-interval*]
- **5. precision microseconds**
- **6. optimize timestamp**
- **7. history distributions-of-statistics-kept** *size*
- **8. history enhanced** [**interval** *seconds*] [**buckets** *number-of-buckets*]
- **9. frequency** *seconds*
- **10. history hours-of-statistics-kept** *hours*
- **11. owner** *owner-id*
- **12. request-data-size** *bytes*
- **13. history statistics-distribution-interval** *milliseconds*
- **14. tag** *text*
- **15. threshold** *milliseconds*
- **16. timeout** *milliseconds*
- **17.** 次のいずれかを実行します。
	- **tos** *number*
- **traffic-class** *number*
- **18. flow-label** *number*
- **19. verify-data**
- **20. vrf** *vrf-name*
- **21. end**
- **22. show ip sla configuration** [*operation-number*]

#### 手順の詳細

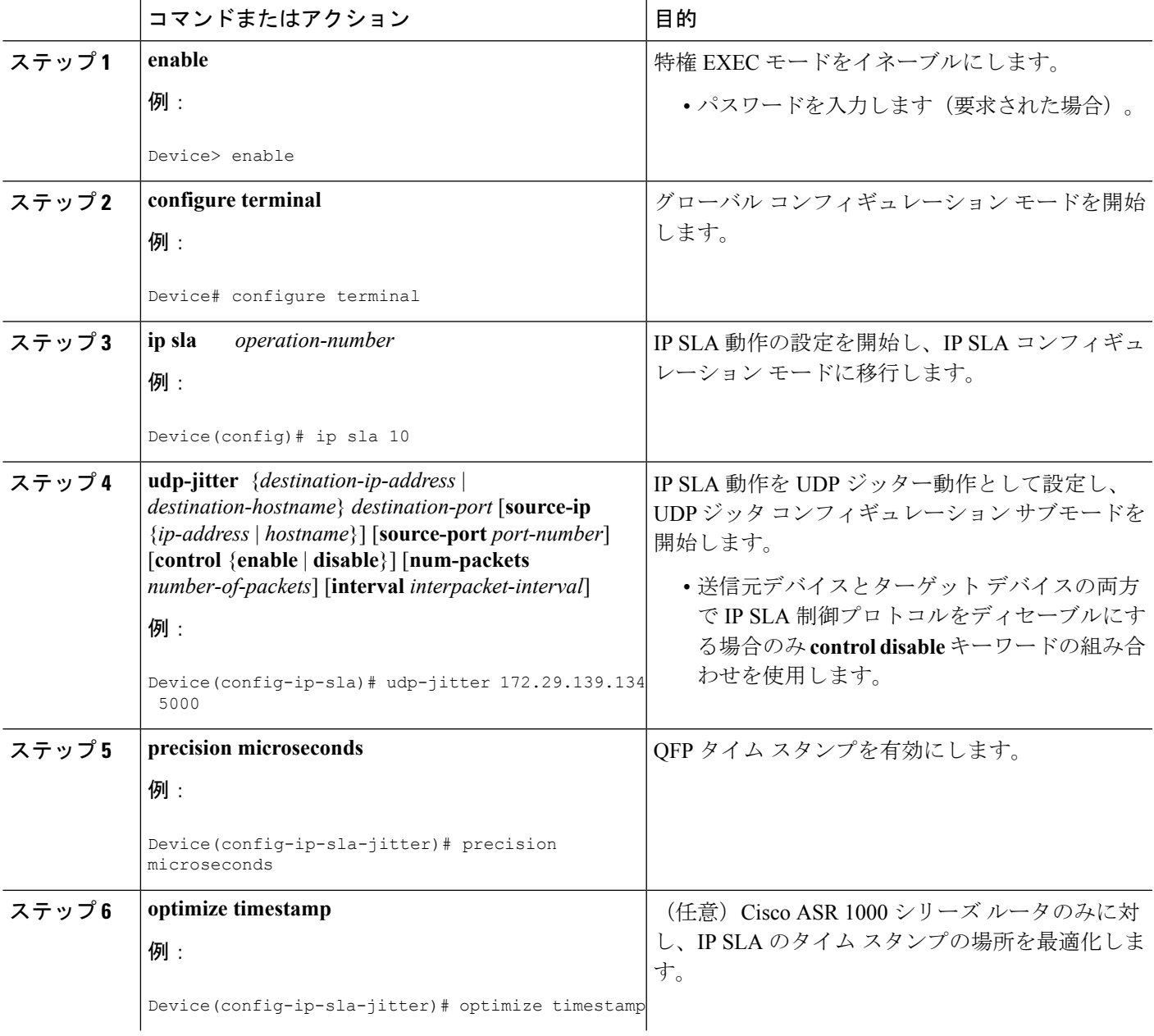

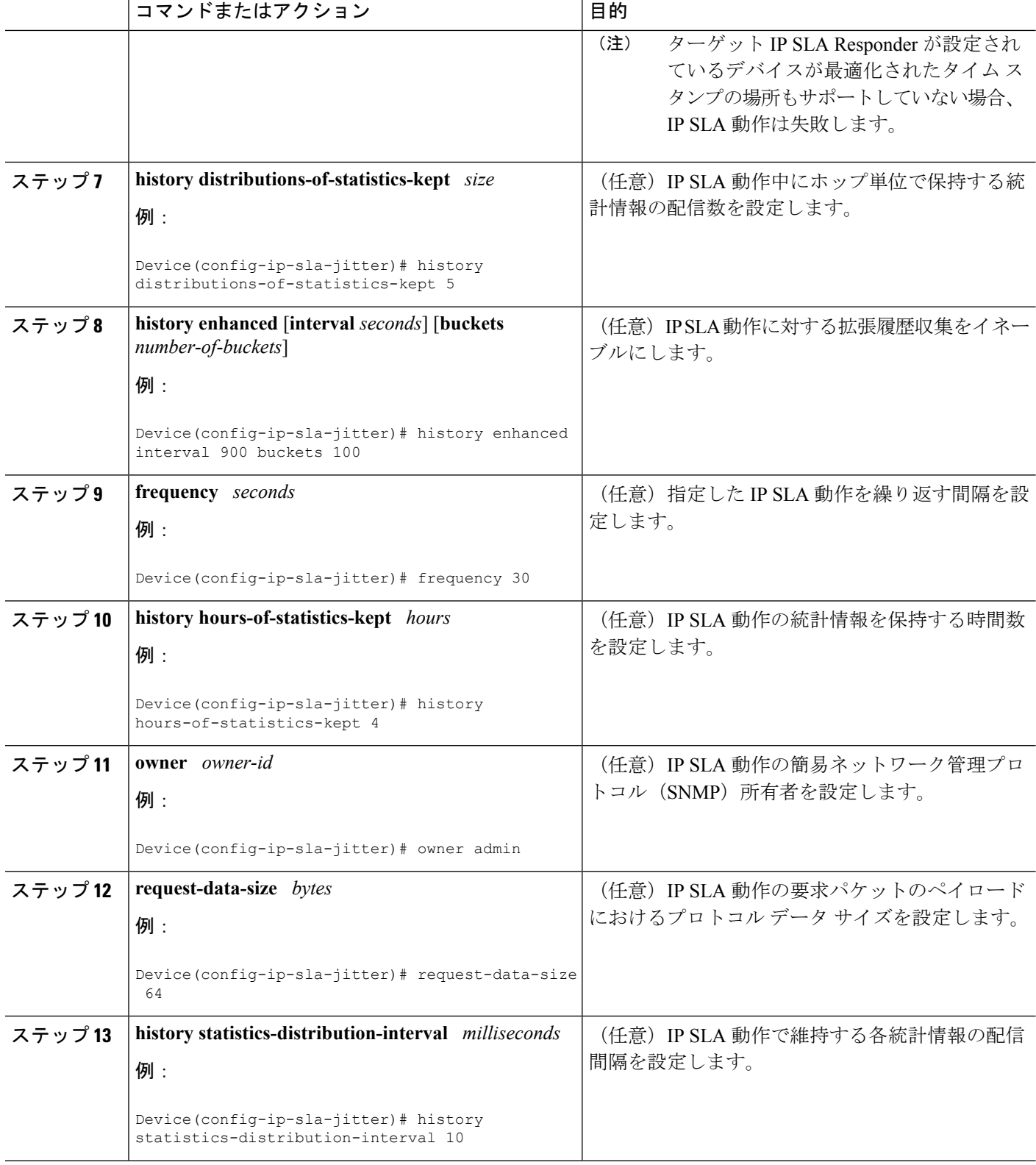

I

ш

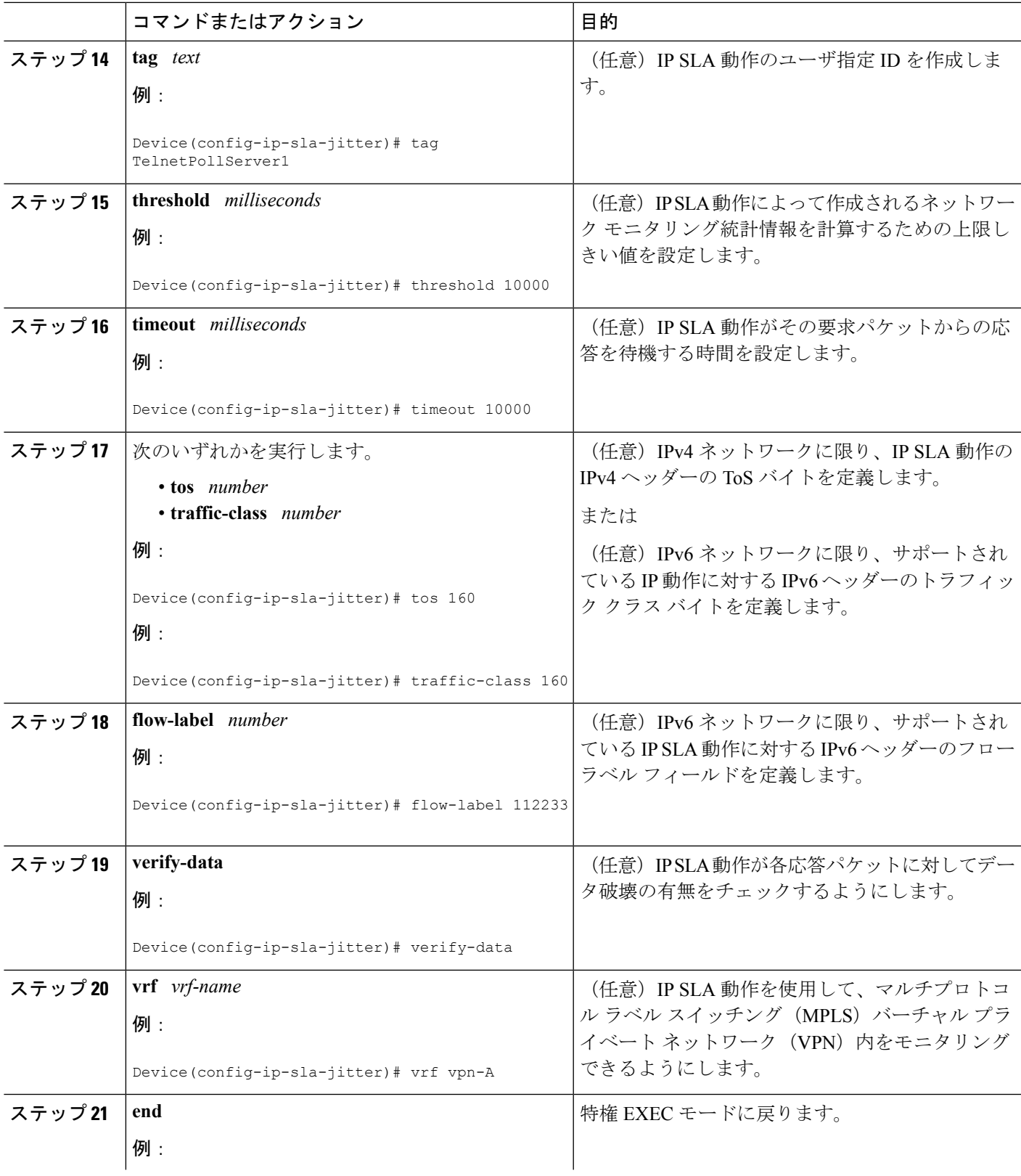

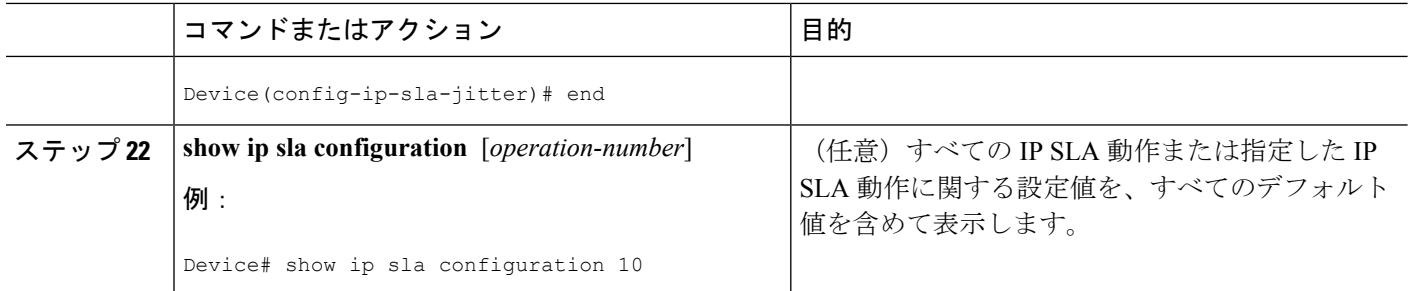

## **IP SLA** 動作のスケジューリング

#### 始める前に

- スケジュールされるすべての IP サービス レベル契約 (SLA) 動作がすでに設定されてい る必要があります。
- 複数動作グループでスケジュールされたすべての動作の頻度が同じでなければなりませ  $h_{\rm o}$
- •複数動作グループに追加する1つ以上の動作 ID 番号のリストは、カンマ(、)を含めて最 大 125 文字に制限する必要があります。

#### 手順の概要

- **1. enable**
- **2. configure terminal**
- **3.** 次のいずれかのコマンドを入力します。
	- **ip sla schedule** *operation-number* [**life** {**forever** | *seconds*}] [**start-time** {[*hh***:***mm***:***ss*] [*month day* | *day month*] | **pending** | **now** | **after** *hh***:***mm***:***ss*}] [**ageout** *seconds*] [**recurring**]
	- **ip sla group schedule** *group-operation-number operation-id-numbers* { **schedule-period** *schedule-period-range* | **schedule-together**} [**ageout** *seconds*] **frequency** *group-operation-frequency* [**life** {**forever** | *seconds*}] [**start-time** {*hh***:***mm* [**:***ss*] [*month day* | *day month*] | **pending** | **now** | **after** *hh***:***mm* [**:***ss*]}]
- **4. end**
- **5. show ip sla group schedule**
- **6. show ip sla configuration**

#### 手順の詳細

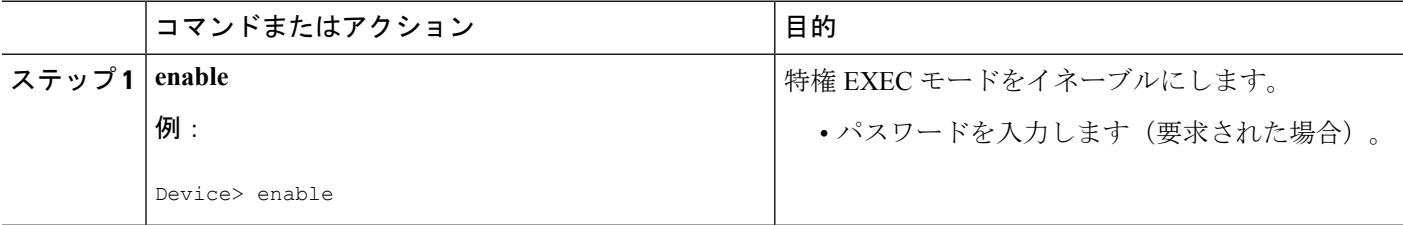

 $\mathbf I$ 

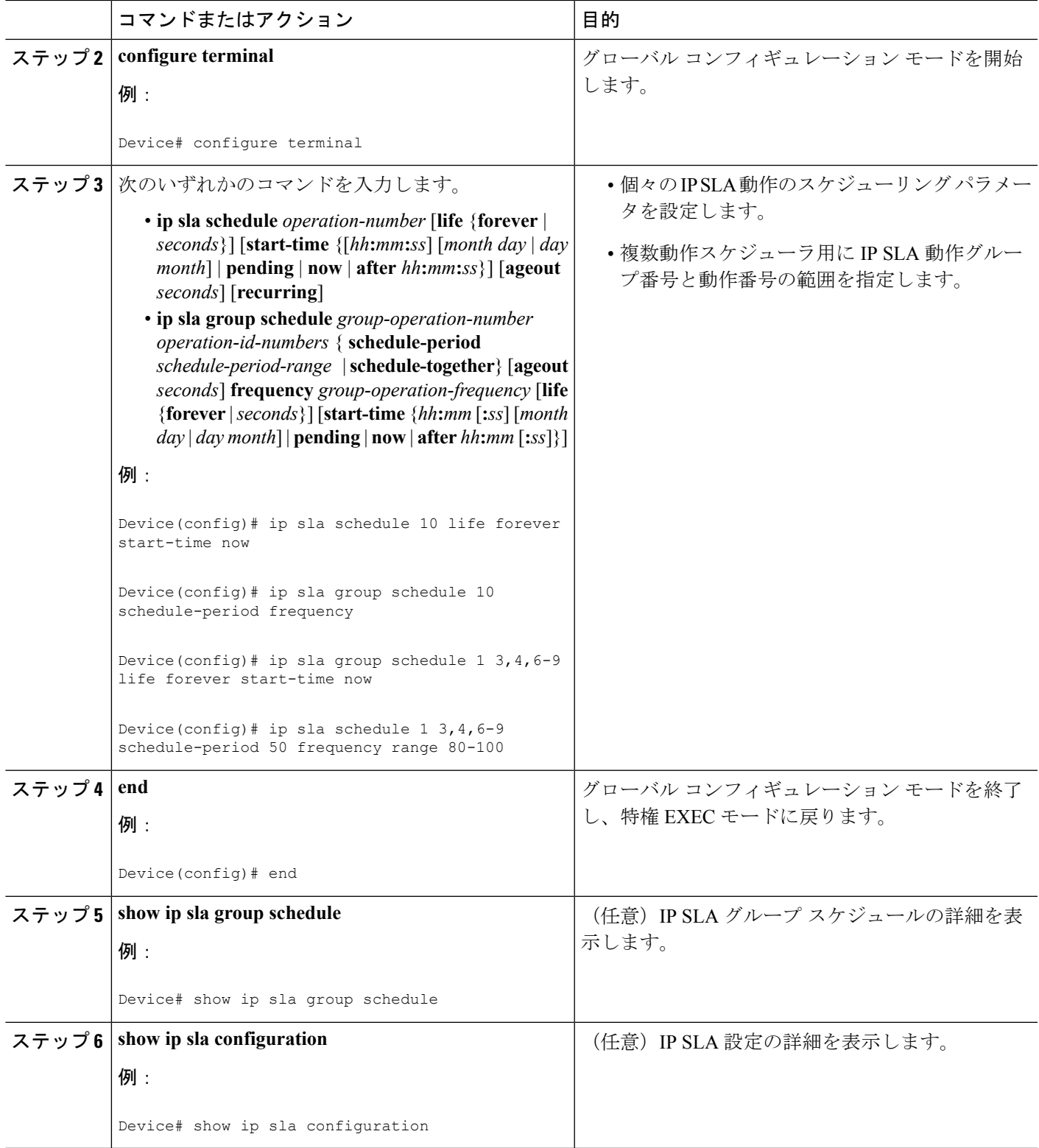

#### トラブルシューティングのヒント

- IPSLA動作が実行中でなく、統計情報が生成されていない場合は、動作の設定に**verify-data** コマンドを追加して(IP SLA コンフィギュレーション モードで設定)、データ検証をイ ネーブルにします。データ検証をイネーブルにすると、各動作の応答で破損の有無がチェッ クされます。通常の動作時に**verify-data**コマンドを使用すると、不要なオーバーヘッドが かかるので注意してください。
- IPSLA 動作に関する問題をトラブルシューティングするには、**debug ipsla trace** コマンド と **debug ip sla error** コマンドを使用します。

#### 次の作業

トラップを生成する目的(または別の動作を開始する目的)で、IP SLA 動作に予防的しきい 値条件と反応トリガーを追加するには、「予防的しきい値モニタリングの設定」の項を参照し てください。

#### operation)

IP SLA 動作の結果を表示し、内容を確認するには、**show ip sla statistics** コマンドを使用しま す。サービス レベル契約の基準に対応するフィールドの出力を確認し、サービス メトリック が許容範囲内であるかどうかを判断します。

## <span id="page-13-0"></span>**IP SLA QFP** タイム スタンプの設定例

## 例:**QFP** タイム スタンプを指定した **UDP** 動作の設定

次の例では、2 つの動作が QFP タイム スタンプと最適化されたタイム スタンプの場所を指定 した拡張 UDP ジッター動作として設定されています。動作 2 は、最初の動作の 5 秒後に開始 します。

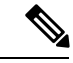

レスポンダが設定されているデバイスは、最適化されたタイムスタンプの場所をサポートして いる必要が(も)あり、そうでないとプローブが失敗します。 (注)

```
送信元(送信者)デバイス側:
ip sla 1
udp-jitter 192.0.2.134 5000 num-packets 20
request-data-size 160
tos 128
frequency 30
precision microseconds !enables QFP time stamping
optimize timestamp !configures optimized time stamp location
ip sla schedule 1 start-time after 00:05:00
ip sla 2
udp-jitter 192.0.2.134 65052 num-packets 20 interval 10
request-data-size 20
```
tos 64 frequency 30 precision microseconds optimize timestamp ip sla schedule 2 start-time after 00:05:05

宛先(レスポンダ)デバイス側:

ip sla responder

# <span id="page-14-0"></span>その他の参考資料

#### 関連資料

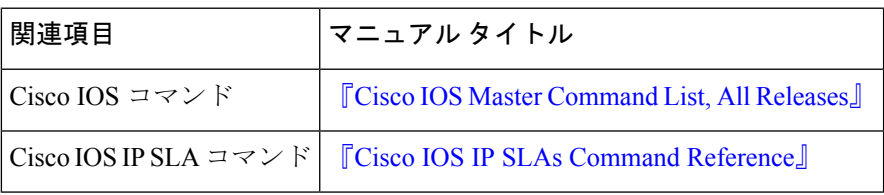

#### **MIB**

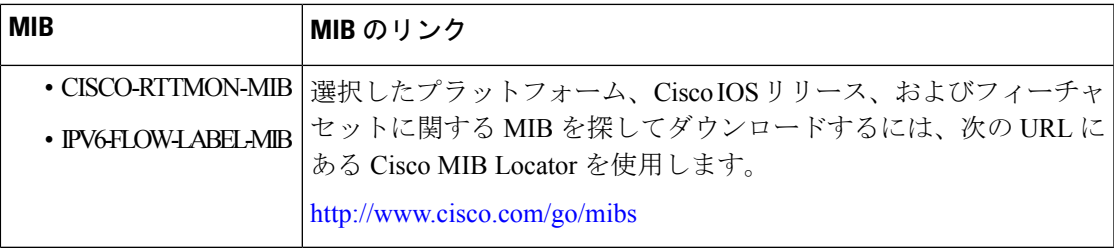

#### シスコのテクニカル サポート

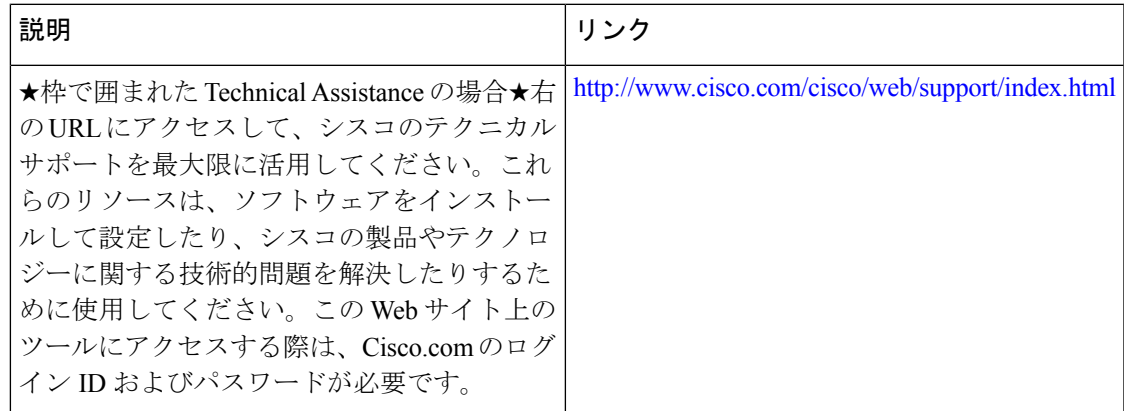

# <span id="page-15-0"></span>**IP SLA QFP** タイム スタンプに関する機能情報

次の表に、このモジュールで説明した機能に関するリリース情報を示します。この表は、ソフ トウェア リリース トレインで各機能のサポートが導入されたときのソフトウェア リリースだ けを示しています。その機能は、特に断りがない限り、それ以降の一連のソフトウェアリリー スでもサポートされます。

プラットフォームのサポートおよびシスコ ソフトウェア イメージのサポートに関する情報を 検索するには、CiscoFeature Navigator を使用します。CiscoFeature Navigator にアクセスするに は、[www.cisco.com/go/cfn](http://www.cisco.com/go/cfn) に移動します。Cisco.com のアカウントは必要ありません。

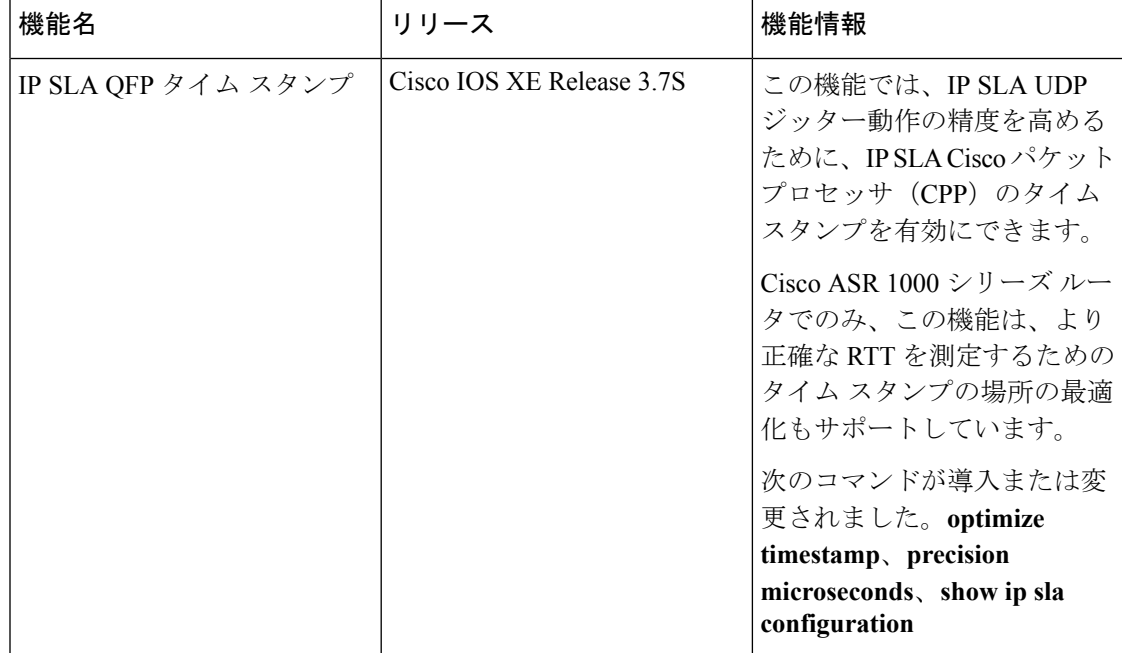

表 **2 : IP SLA QFP** タイム スタンプに関する機能情報